#### **Sicz-Mesziár János**

2011. március 2. sicz.mj@gmail.com OE-NIK

# **Android** alkalmazásfejlesztés

UI megismerése, különböző felbontások támogatása, használati jogok kérése

## **Layout-ok megismerése**

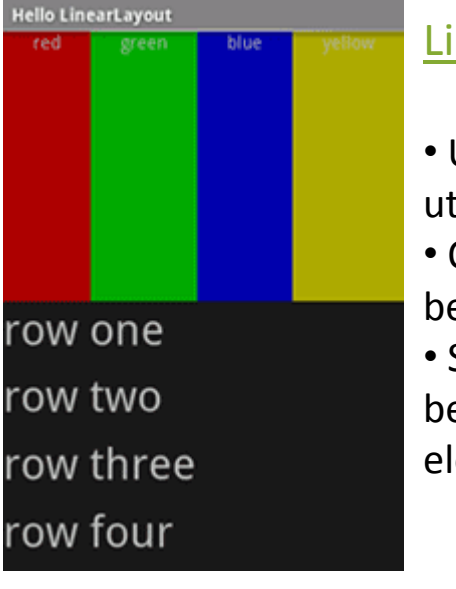

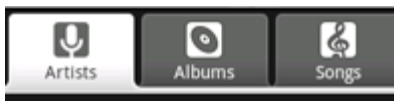

This is the Artists tab

#### [LinearLayout](http://developer.android.com/resources/tutorials/views/hello-linearlayout.html)

- UI Elemek egymás után
- Orientáció iránya beállítható
- Súly értékekkel befolyásolhatjuk az eloszlás nagyságát

**[TabLayout](http://developer.android.com/resources/tutorials/views/hello-tabwidget.html)** 

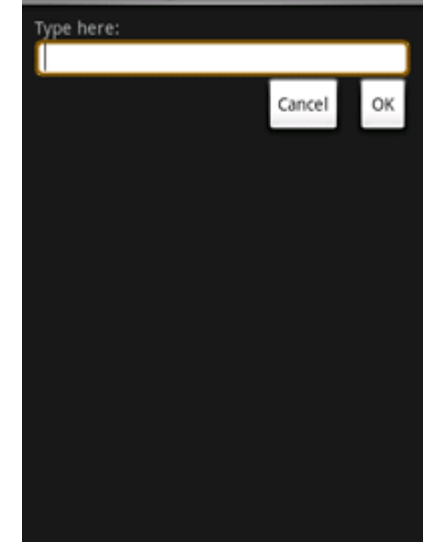

**Hello RelativeLayout** 

#### Hello TableLayout Ctrl-O Open... Ctrl-S Save... Save As.. Ctrl-Shift-S Import... Export..  $Ctrl-E$ Quit

#### [RelativeLayout](http://developer.android.com/resources/tutorials/views/hello-relativelayout.html)

• Többi elemhez képest adhatjuk meg pozíciót

#### **[TableLayout](http://developer.android.com/resources/tutorials/views/hello-tablelayout.html)**

- Táblázat ábrázolása
- Mint HTML <table>

• Egy sorban bármilyen View leszármazott lehet cella!

• Gyökér: TabHost

külön Activity

Két lehetséges út:

• Fülek egy Activity-n • Minden egyes fül egy

• Fül: TabWidget + FrameLayout

### **UI elemek**

**■ Számtalan Widget és View:** 

<http://developer.android.com/resources/tutorials/views/index.html>

- View leszármazottai
- **Sok-sok tulajdonsággal rendelkeznek**
- Minden elemnek egyedi azonosítója van: android:id="@+id/gomb"
- Egy UI elem elérése Java kódban: Button  $b = (Button) findViewById(R.id.comb)$ ; *Ha R.id.gomb nem látható Build!*
- Definiálhatóak egyedi felületek is
- **Szöveges feliratok, értékek, színek, ... lehetnek** 
	- Beégetettek (android:text="Gombocska")
	- Külső XML-ben tároltak (android:text="@string/gomb\_title")

## **Toast, notify**

#### Toast

```
Toast toast = Toast.makeText(getApplicationContext(), 
"Buborék", Toast.LENGTH SHORT);
toast.show();
                                              8:00^{3m}
```
- **Status Bar notifications** Lényegében egy értesítési terület
- **Két típus jellemző** 
	- **Notifications: Egyszeri értesítés,** "Clear" gomb hatására törölhető
	- Ongoing: folyamatban lévőekről értesítés Pl.: zenelejátszó. Nem törölhető.
- Testreszabható

Ikon, leírás, elrendezés, értesítés módjai, esemény, …

#### Bővebben:

<http://developer.android.com/guide/topics/ui/notifiers/notifications.html>

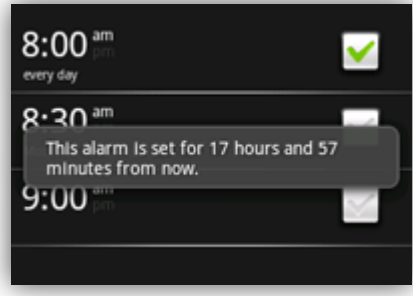

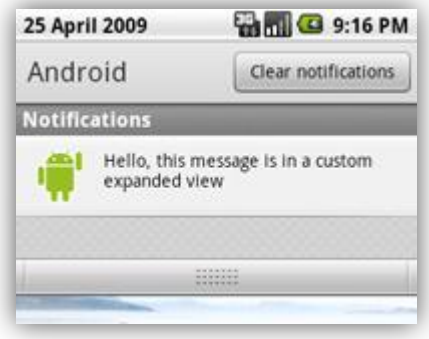

## **Új Activity hozzáadása**

- 1. Új layout XML létrehozása
- 2. Új Java osztály hozzáadása
	- **Legyen az Activity leszármazottja: extends Activity**
	- onCreate() metódus implementálása
	- setContentView() segítségével új layout XML beállítása
- 3. AndroidManifest.xml fájlban Activity hozzáadása
- Egy új Activity indítása: Intent newActivity = new Intent (this, NewActivity.class); // newActivity.putExtra( $,$ szam", 100); // adat átadás startActivity(newActivity);

## **Különböző felbontások támogatása**

#### A probléma

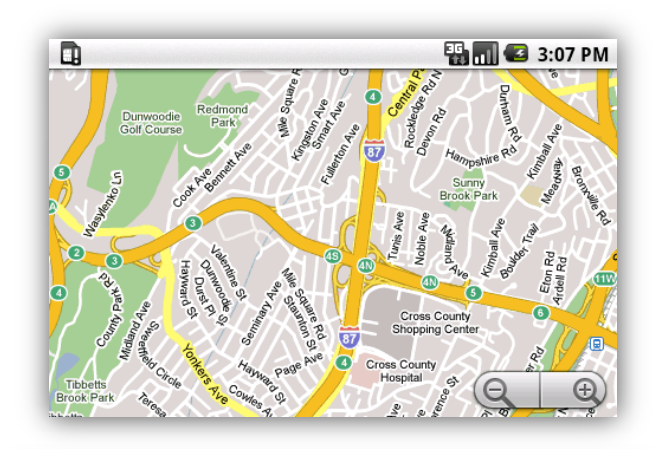

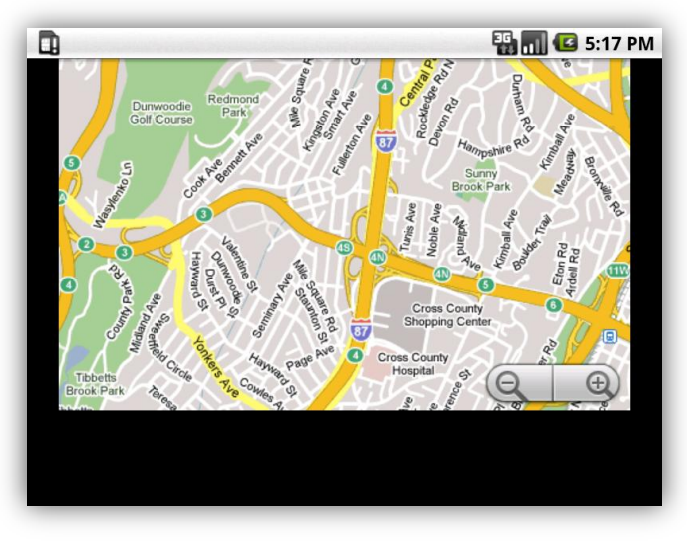

Forrás: [http://developer.android.com/resources/sa](http://developer.android.com/resources/samples/MultiResolution/index.html) [mples/MultiResolution/index.html](http://developer.android.com/resources/samples/MultiResolution/index.html)

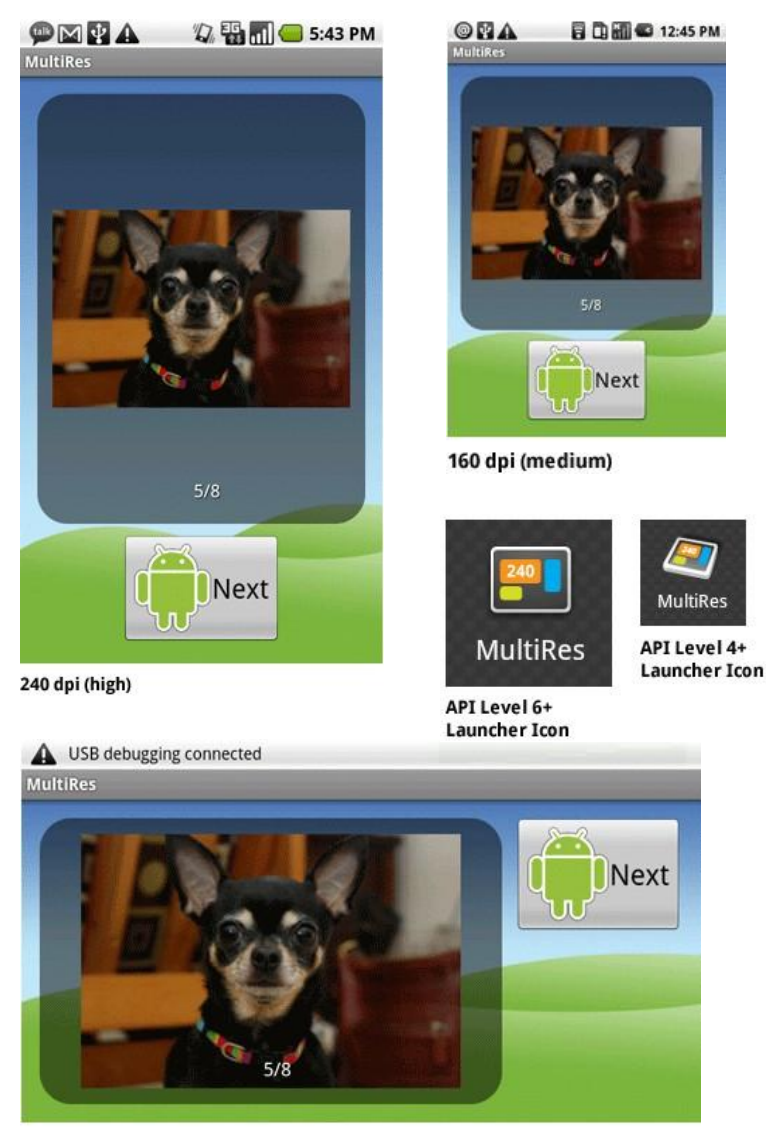

240 dpi, landscape

2011.03.02. Sicz-Mesziár János - OE-NIK

6J)

## **Minősítők (qualifiers) használata**

- Különböző esetekre különböző megközelítés szükséges.
- **Sok IF és SWITCH helyett minősítőket definiáltak.**
- Kiértékelésük automatikus, éppen jellemző könyvtárból dolgozik mindig.
	- Néhány minősítő: Gyakorlatban:

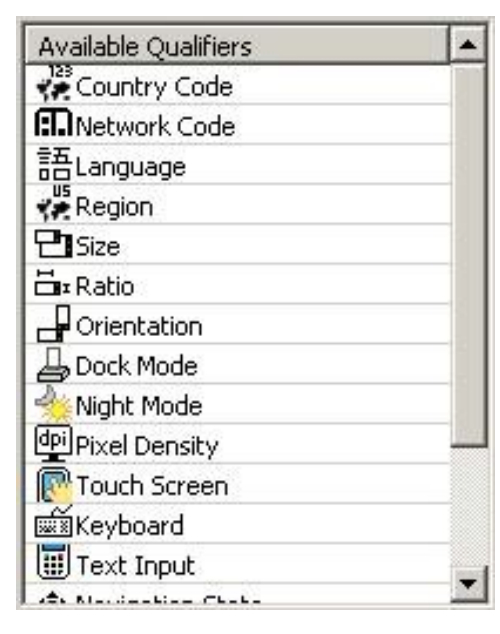

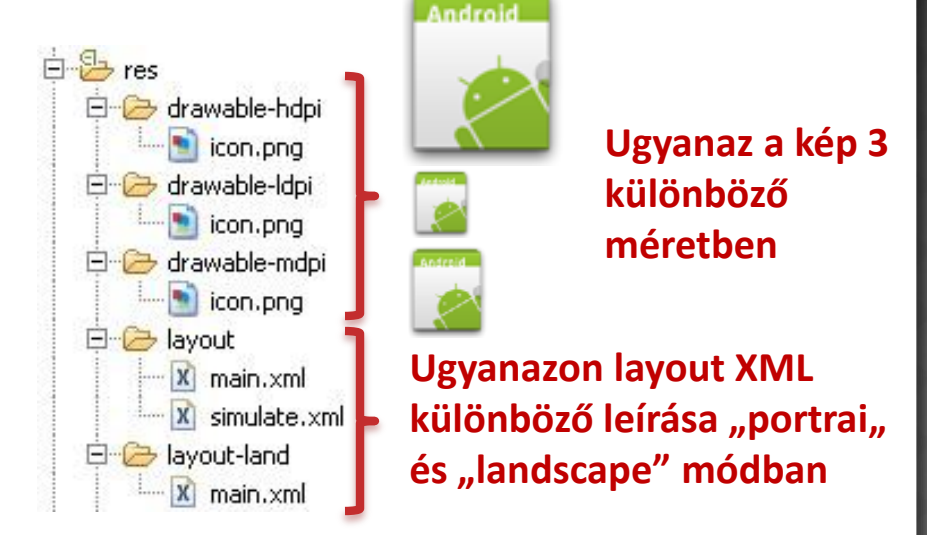

#### **A minősítők kombinálhatóak!**

### **9-patch**

- Dinamikus tartalom esetén, ha egyéni hátteret használunk akkor az eltorzulhat. Pl.: egy gomb esetén
- **Speciális PNG fájllal meghatározhatjuk mely részeket** nyújthatjuk meg a mintaképen A szélén fekete pixelekkel jelöljük meg ezt a nyújtható területet.
- Mindig **\*.9.png** kiterjesztésű

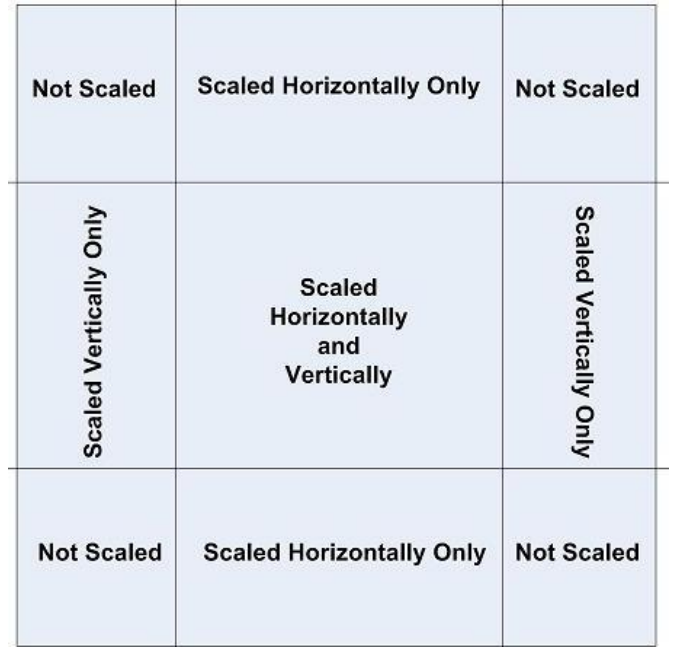

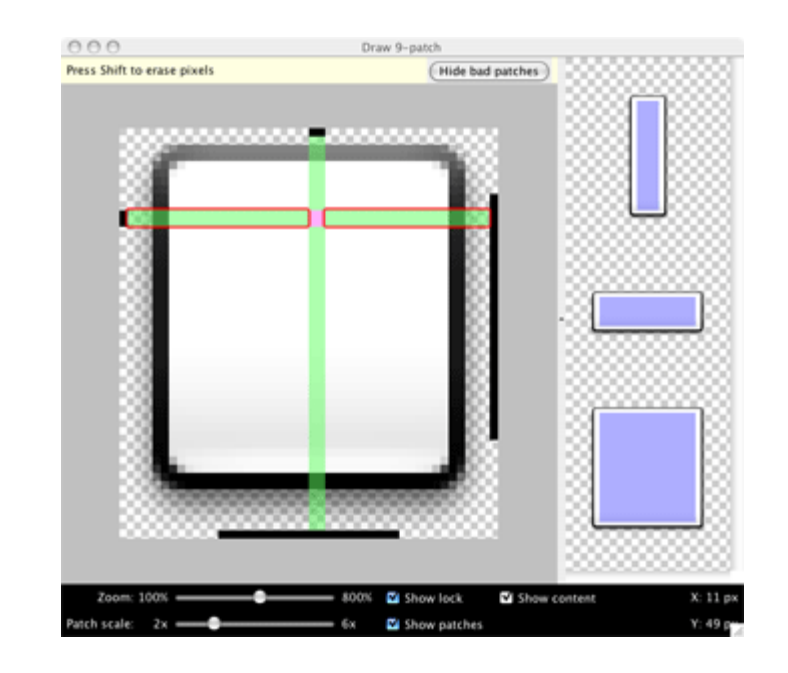

## **Alternatív mértékegység**

 DP vagy DIP (**D**ensity-**I**ndependent **P**ixel) Egy virtuális pixel-egység, sűrűség-független képpont. 160dpi felbontású készüléken = 1 képpont. Eltérő felbontás esetén automatikusan átváltja az alábbi módon:

pixels = dips  $*$  (density / 160)

Példa:

160dpi felbontás esetén, 10dp = 10px 240dpi felbontás esetén, 10dp = 15px

 Gondoskodik arról, hogy az ikonok közel egyméretűek legyenek különböző felbontású készülékeken.

## **Használati engedély kérése**

Különböző tevékenységekhez, hardverek eléréséhez használati engedélyeket kell kérni

- 1. AndroidManifest.xml > Permissions > Add > Uses permission: android.permission.VIBRATE
- 2. Java fájlban service elérése, példa: Vibrator vib = (Vibrator)getSystemService(VIBRATOR\_SERVICE); vib.vibrate(500); //500ms rezgetés

### **Jöjjön egy kis feladat!**

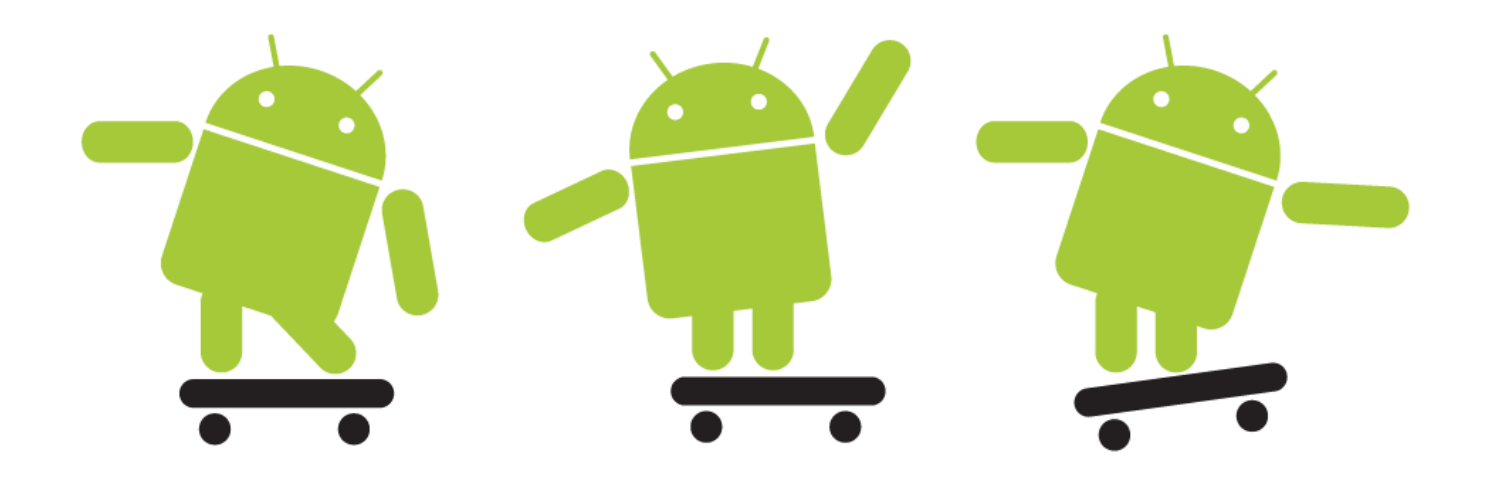

#### **MorseDroid**

Grafikai elemek használata Minősítő alkalmazása Új Activity létrehozása, indítása Vibrációs motor használata, és jog kérésének elsajátítása

### **Feladat**

Készítsünk egy Morse alkalmazást ami a következőkre képes:

- **Képernyőnek legyen 2 része, melyek egyforma nagyok.** A felső részben egy EditText, és két gomb: Fordít, Szimulál. Az alsó részben egy TextView melyben az eredmény lesz.
- Döntött állapotban a 2 rész ne egymás felett, hanem egymás mellett legyen.
- Fordít gomb hatására az EditText-be írt szöveg Morzekódja jelenjen meg a TextView-ban.
- **Szimulál gombra induljon egy új Activity, mely az alábbira** képes:
	- Átadjuk az új Activity-nek a lefordított Morze-kódot.
	- Képernyő közepén egy START feliratú gomb.
	- Gomb megnyomására a szöveget ütemre lerezgeti, aszerint, hogy rövid (.) vagy hosszú jel (-) következik.
	- Opcionális: a root LinearLayout háttérszínét ütemre változtatja.